#### TPUP Choose Baud by manual

1. Press and hold LF key, then connect power supply

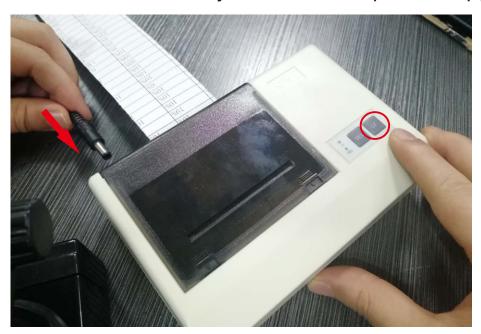

2. To let go when the SEL light flash twice

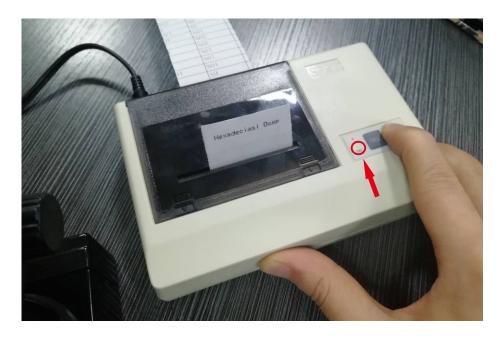

### 3. The printer will be print the current baud

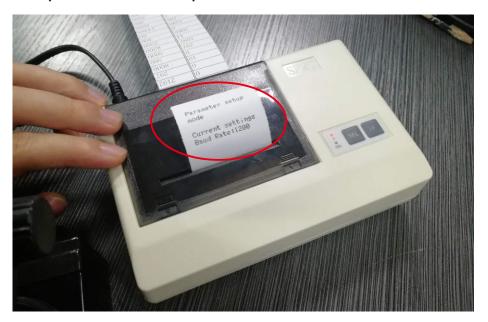

## 4. Press the LF key to choose new baud

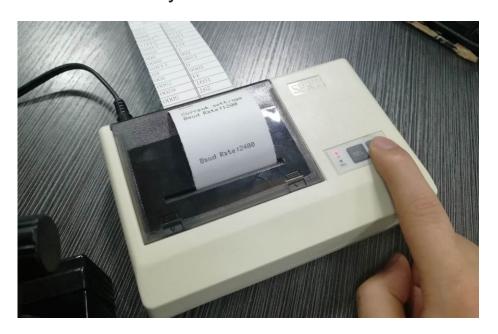

# 5. Press SEL and LF key at the same time after setting is completed

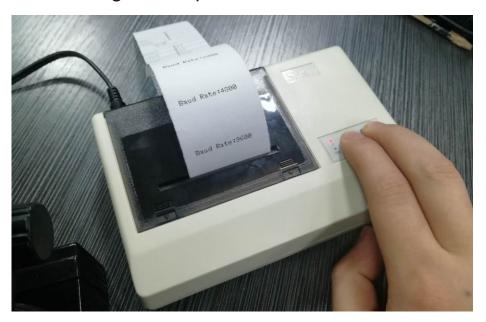

6. The printer will be print "Exit Set Mode"

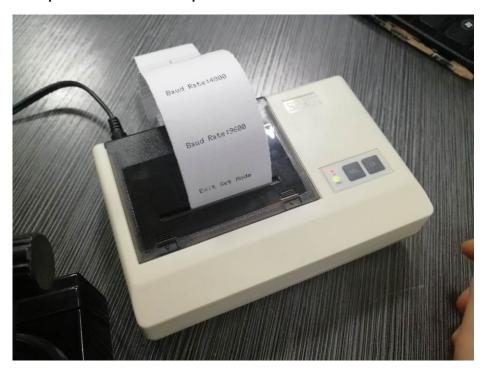

#### 7. Finish